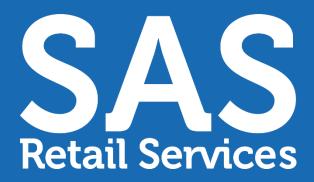

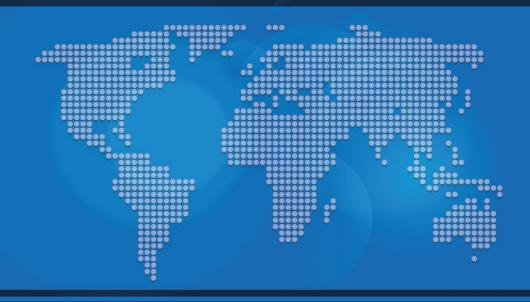

# AMP – TRAINING- TEAM LEAD - MOBILE

October 1, 2021

...any Store
...any Aisle
...any Service

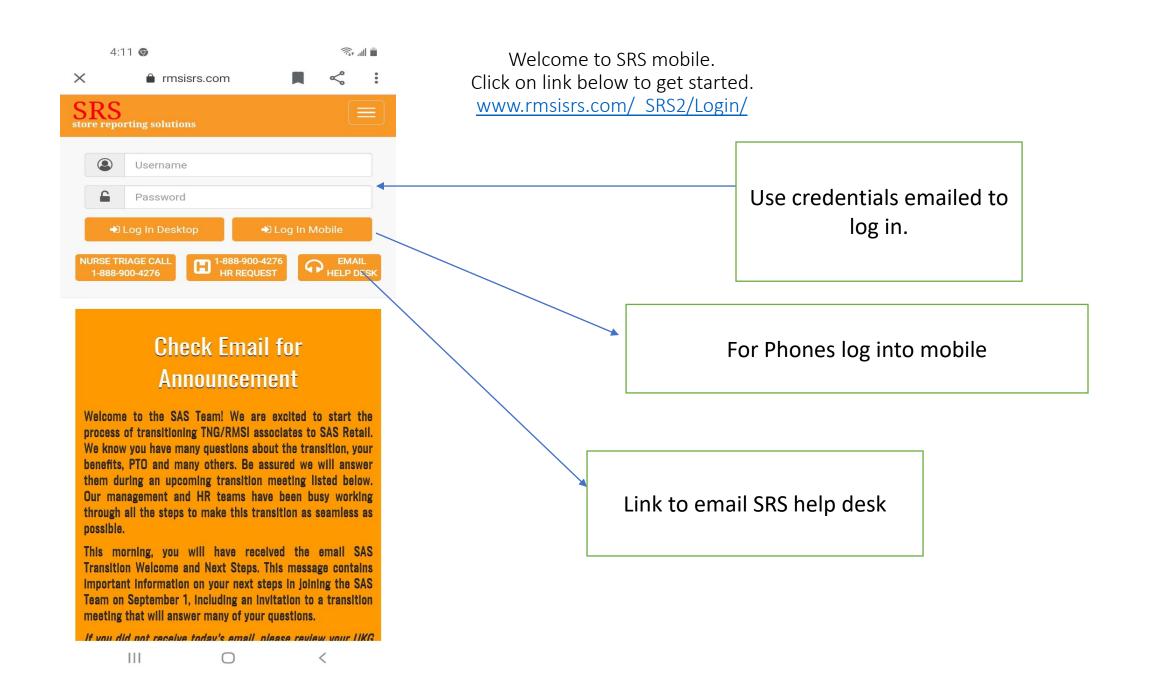

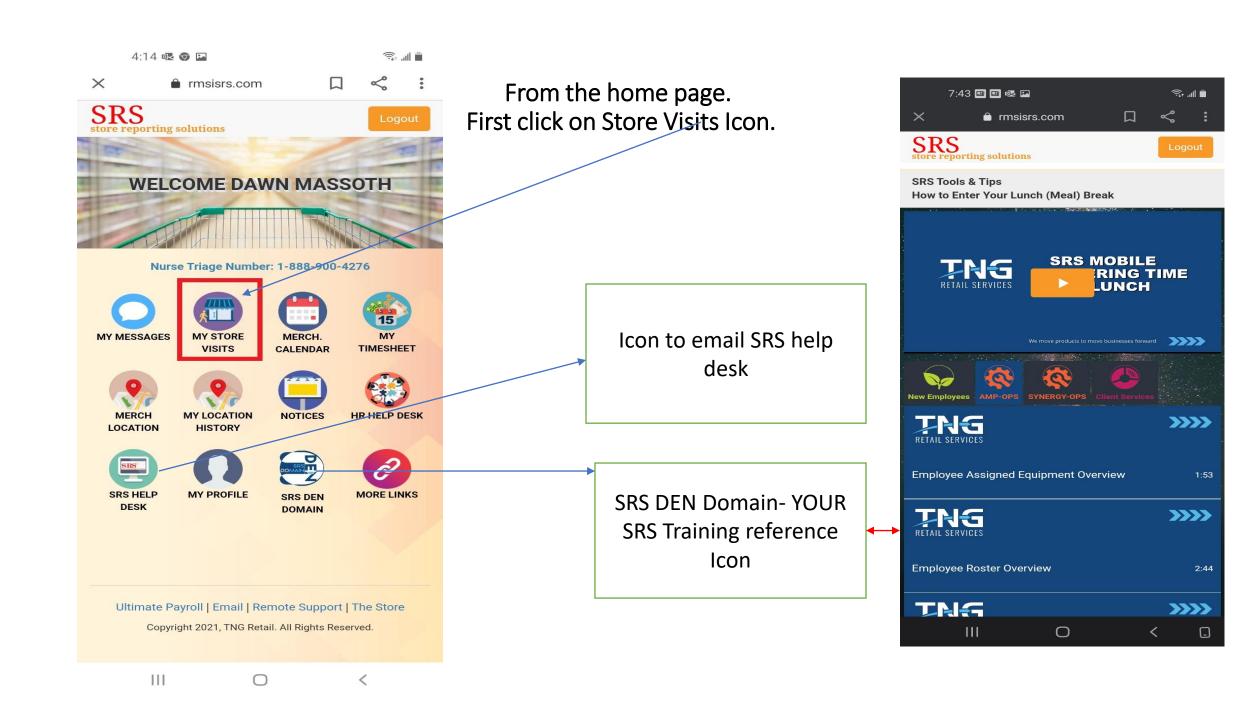

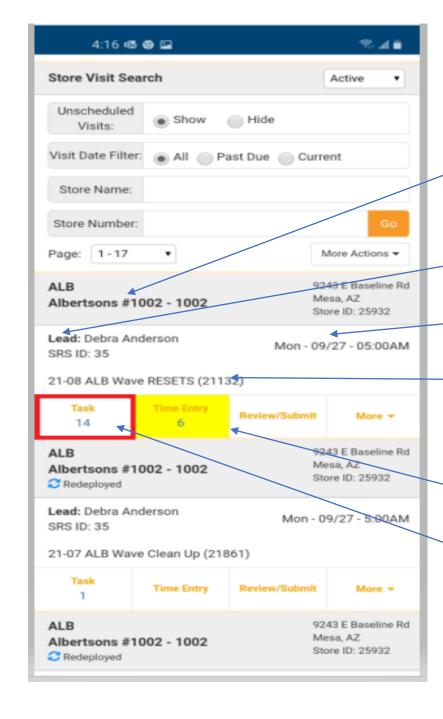

Store Visits-Information for projects/visits scheduled.

Banner, Store #

Lead (who the store is assigned to complete)

Visit Date/ Time

Project Name( service performing in store)

Links to enter store data(orange letters or #)

Once you find the store you are servicing. Click on the Task link

|                                                                     |                    |                     | Active        |  |
|---------------------------------------------------------------------|--------------------|---------------------|---------------|--|
| 21-08 ALB W                                                         | ave RESETS (2      | 1132) 🚦             | Est: 86.8 Hrs |  |
| 1. 21-08 PRC                                                        | / Backroom Pictu   | ires                | Select ▼      |  |
| Photo<br>0 / (1)                                                    | Survey             |                     | Note:         |  |
| 2. 21-08 SPH                                                        | Time Entry         |                     | Select ▼      |  |
| Photo<br>N/A                                                        | Survey             |                     | Note:         |  |
| 3. BAKING FLO                                                       | OUR (1710) (Est: 6 | i.4 Hrs)            | Select ▼      |  |
| Photo<br>0 / (1)                                                    | Survey             |                     | Note:         |  |
| Footage                                                             | Profile            | Std Survey          | Est. To Comp. |  |
| 4. BAKING FLO                                                       | OUR BOBS RED N     | 11LL (1711) (Est: 4 | 4.0 Select    |  |
| Photo<br>0 / (1)                                                    | Survey             |                     | Note:         |  |
| Footage                                                             | Profile            | Std Survey          | Est. To Comp. |  |
| 5. BAKING SU                                                        | GAR (1720) (Est: ( | 6.1 Hrs)            | Select ▼      |  |
| Photo<br>0 / (1)                                                    | Survey             |                     | Note:         |  |
| Footage                                                             | Profile            | Std Survey          | Est. To Comp. |  |
| 6. BREAD BREAKFAST / LUNCH / DINNER (9601) Select ▼ (Est: 14.1 Hrs) |                    |                     |               |  |
| Photo<br>0 / (1)                                                    | Survey             |                     | Note:         |  |
| Footage                                                             | Profile            | Std Survey          | Est. To Comp. |  |
| 7. DINNER PR                                                        | EPARED (2630) (    | Est: 15.1 Hrs)      | Select ▼      |  |
| Photo<br>0 / (1)                                                    | Survey             |                     | Note:         |  |
| Footage                                                             | Profile            | Std Survey          | Est. To Comp. |  |
| 8. PACKAGED<br>(Est: 5.5 Hrs)                                       | DESSERTS / RTE     | PUDDING (120        | 1) Select v   |  |
| Photo<br>0 / (1)                                                    | Survey             |                     | Note:         |  |

Task screen shows all task or sections assigned to store visit.

Each task has a drop down to select the tasks status.

Suggestion get all of your task status complete for all tasks.

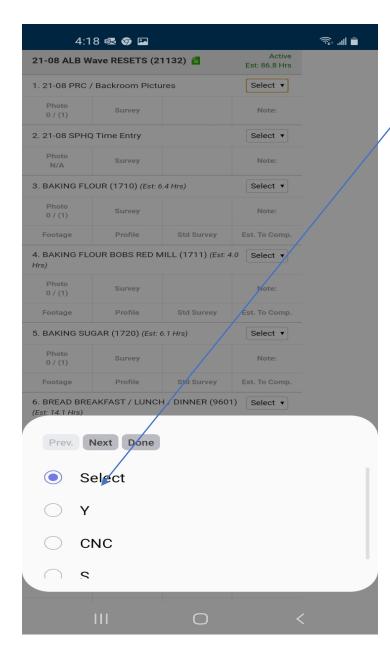

Once you click on the task status . Pick the proper status for each task.

## SRS 101 – Quick Explanations/ Definitions

Y - 100% completed.

**YE** – completed but requires minor equipment or minor changes. Needs to be approved by Trainer/Supervisors.

C - Incomplete due to lack of labor ONLY

**CE** – Incomplete due to equipment not arriving or in-store to use, Trainers/ Supervisors should be notified.

**CS** – Incomplete due to incorrect schematics, Trainers/ Supervisors should be notified of this situation.

NIS – Section is not in store and has been verified in Storenet and Trainer/ Supervisors have been notified.

**S** – Store refusal. Immediately notify Trainer/Supervisors. This will require a store managers name and title.

Task Status-CE and YE- Equipment information needs to entered in SRS.

Use the drop-down boxes from top to bottom to enter information.

Once information has been filled out click on Add.

Be sure to add notes when needed.

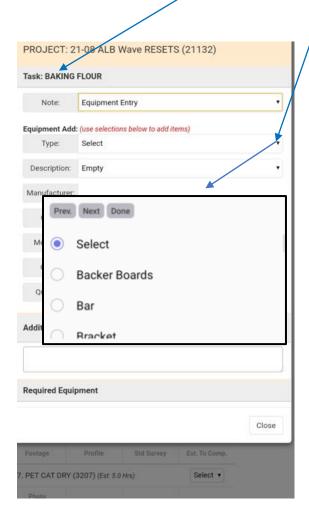

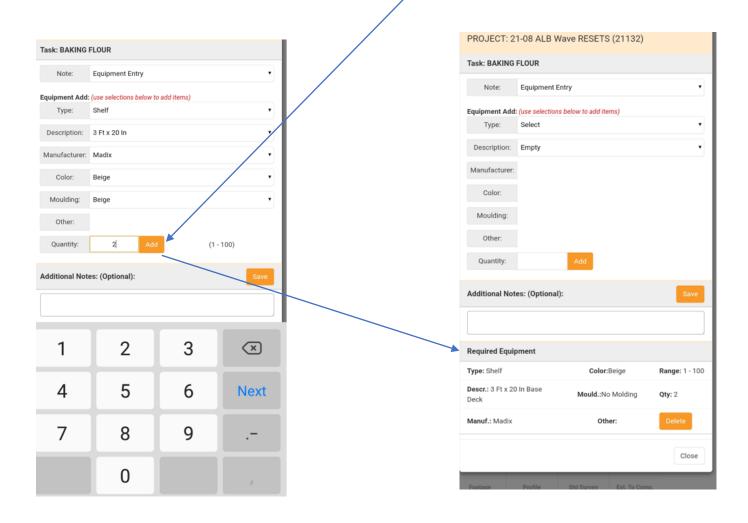

C-Labor- Select correct Labor option. Click Save.

CS- Select correct Schematic option. Click Save.

S- Select correct options .Click Save Add notes when needed.

| PROJECT: 21-08 ALB Wave RESETS (21132)                            |
|-------------------------------------------------------------------|
| Task: BAKING FLOUR                                                |
| No Shows                                                          |
| Revisit (Please Enter Notes)                                      |
| Labor Issue - But Did Plug & Pull                                 |
| Labor Issue                                                       |
| Unskilled Labor                                                   |
| Weather                                                           |
| Single Store Route                                                |
| Notes: (max. 2000 characters, special characters are not allowed) |
|                                                                   |
|                                                                   |
|                                                                   |
| Close                                                             |

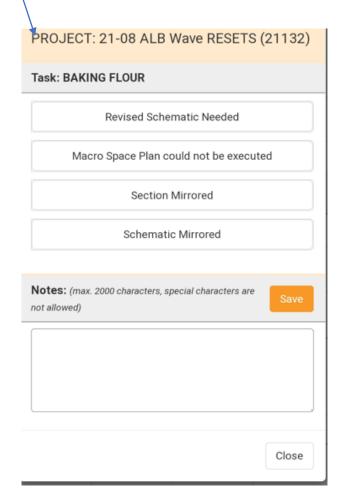

| PROJECT: 21-08 ALB Wave RESETS (21132)                           |                                    |   |  |  |
|------------------------------------------------------------------|------------------------------------|---|--|--|
| Task: BAKING                                                     | FLOUR                              |   |  |  |
| Note:                                                            | Section Not Being Set at This Time | ~ |  |  |
| Refused By:                                                      | Select                             | ~ |  |  |
| FULL Name:                                                       | First Name Last Name               |   |  |  |
| Reason:                                                          | Select V Save                      |   |  |  |
| Notes:(max. 2000 characters, special characters are not allowed) |                                    |   |  |  |
|                                                                  |                                    |   |  |  |
|                                                                  |                                    |   |  |  |
|                                                                  | Close                              |   |  |  |

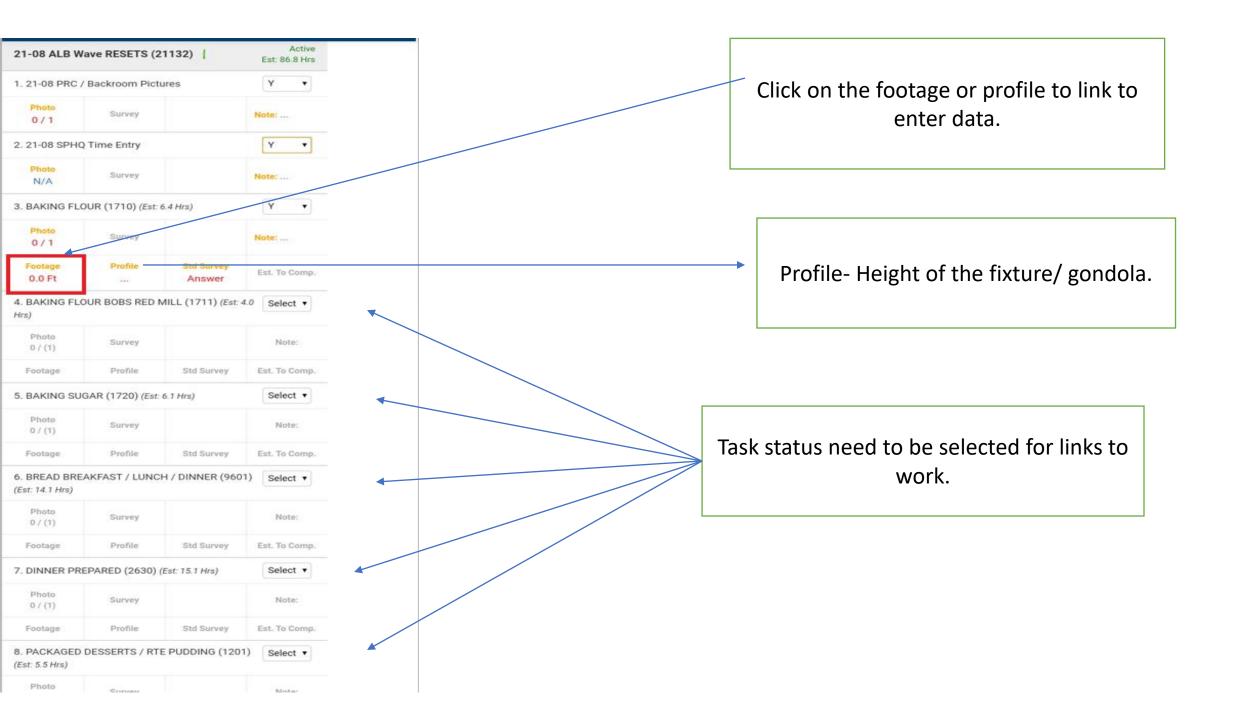

Standard – Is a gondola that is 72" (inches) in height. (example: regular aisle gondola)

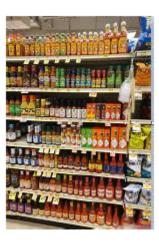

**Low** – Is a gondola that is 60" (inches) or 48" (inches) in height. (example: short gondola usually by the pharmacy)

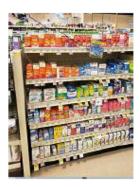

**Combo** – This is a dual size fixture, not combo schematic. When a schematic wraps around from one side of the aisle to the other and you may have 2 different size gondolas. (example: section begins on a standard and wraps to a low)

**End Cap** – This is a 4ft or 3ft fixture at the end of an aisle.

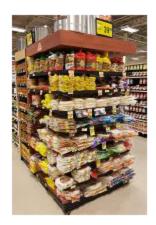

**Shadow Box** – These are usually permanent fixtures at the end of an aisle next to an end cap.

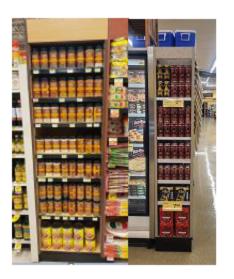

**Floor Stand** – This fixture is usually vendor or store used. It is an independent free-standing fixture. (example: hostess rack near dairy and the peperoni/summer sausage low fixture in the meat dept.)

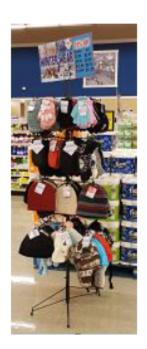

**Under Rx** – This fixture is attached to the pharmacy, usually below the counter.

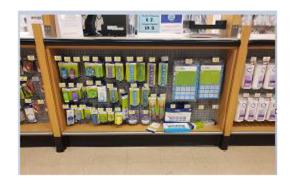

**Custom** – This is used when working in the coolers and freezers. Since coolers and freezers vary in make and size. (example: coolers and freezers vary from 58" and 62" in height. Various manufacturers like Hill Phoenix, Hussman, Tyler, Anthony, Nyla and Old Tyler.

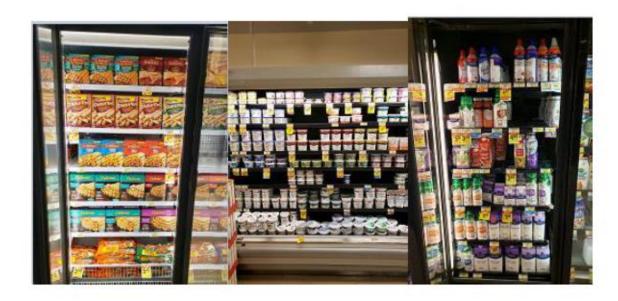

**Coffin** – Also known as bunkers. This is rarely used for resets, but they are usually found in the back of the store near the meat dept.

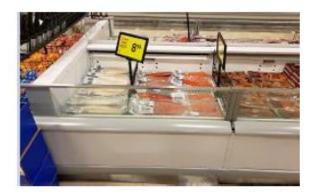

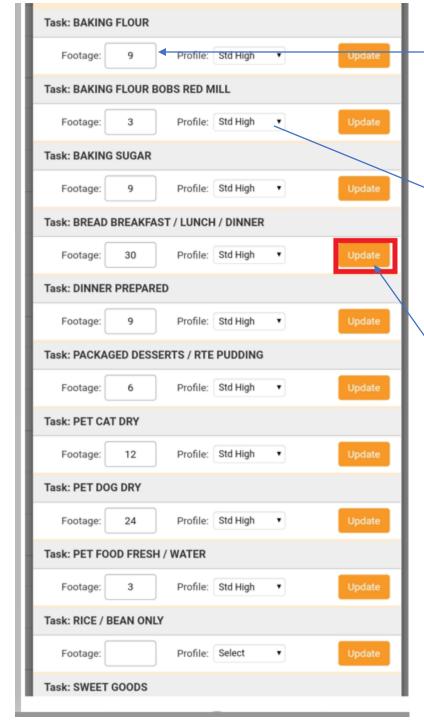

Enter footage in box
Footage- How many 3ft and /or 4ft Bays in each section.
Footage needs to be total. Example three 4ft bays

3x4=12

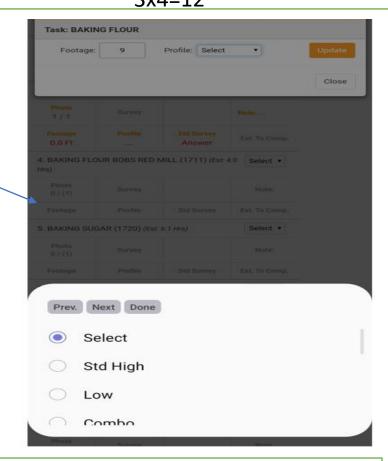

Be sure to click the update button once footage and profile is correct.

Data will not save unless update is clicked

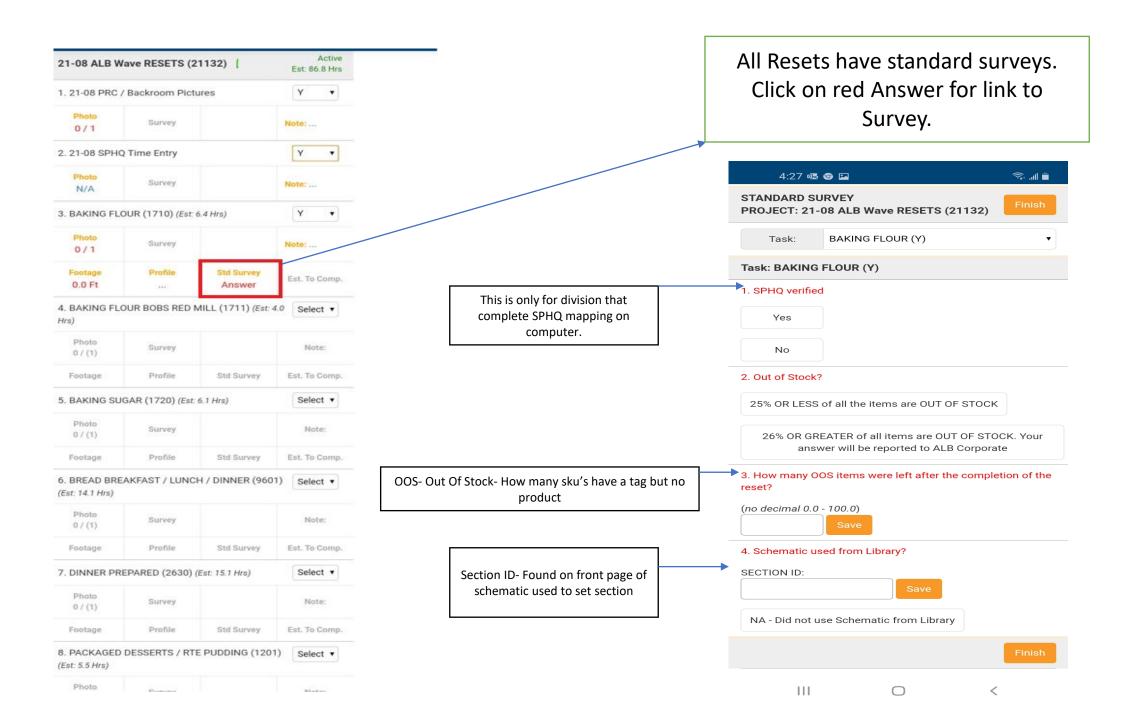

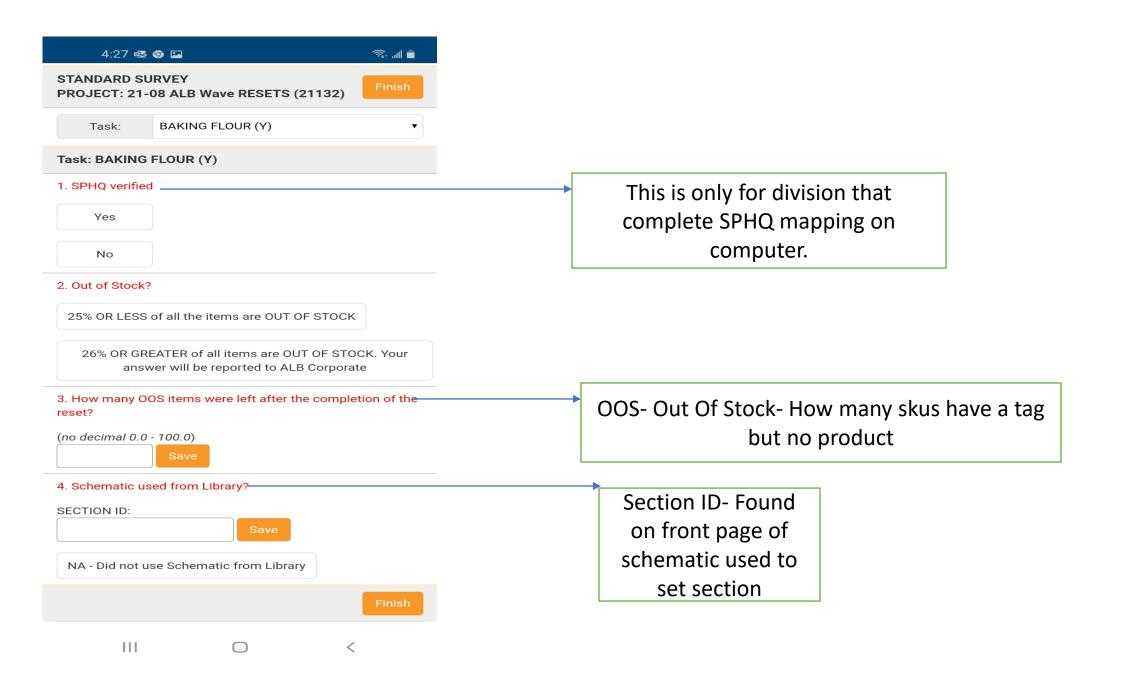

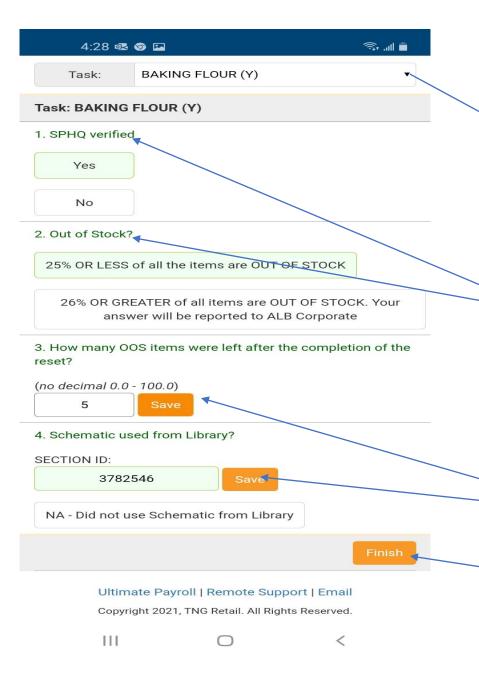

Use the task drop down to complete survey questions for each section

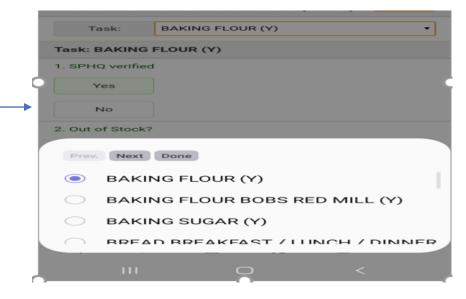

Once question is answered and saved. Answers will turn from red to green.

Click the save button for survey questions, after data entered correctly.

Once all survey and answered click Finish button

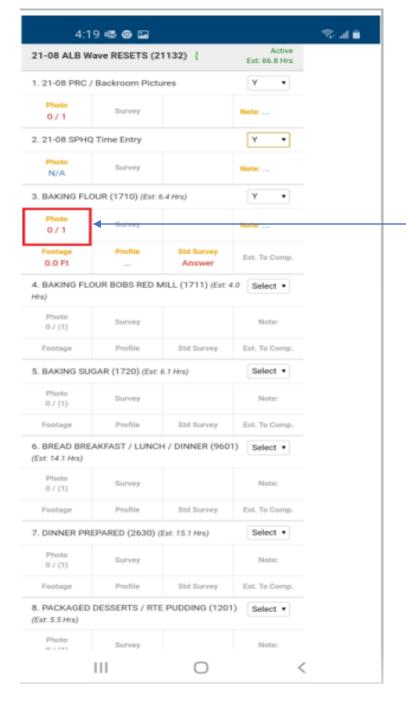

Photos- Red Number is requesting a photo requirement for the task. Click on the red 0/1 to upload picture.

Reminder photos should be every 3-4ft. If section is 12ft, should have 3-4 photos.

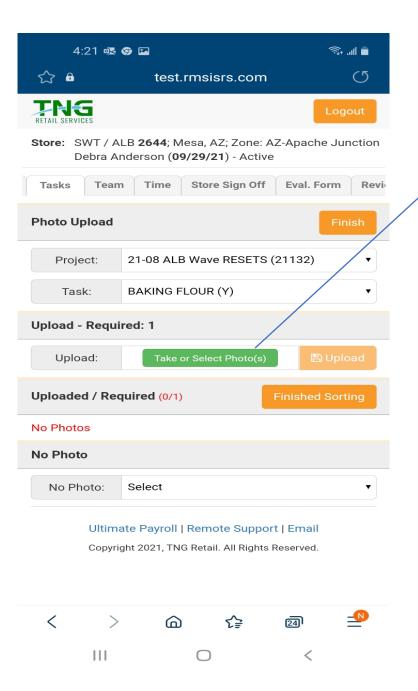

Uploading Photos- Click on Take or Select photo

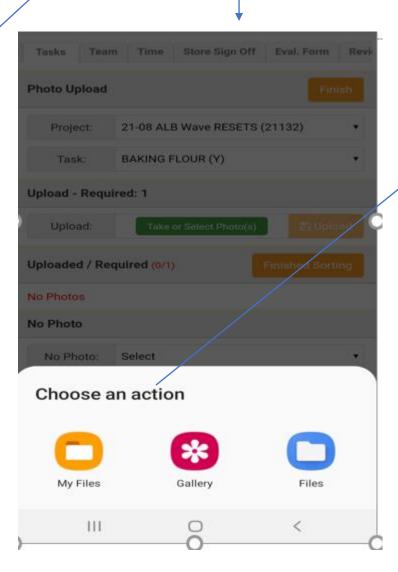

You can select photos you have saved to device.

Most devices will give you camera option.

When taking more than one photo per section. Photos should be left to right.

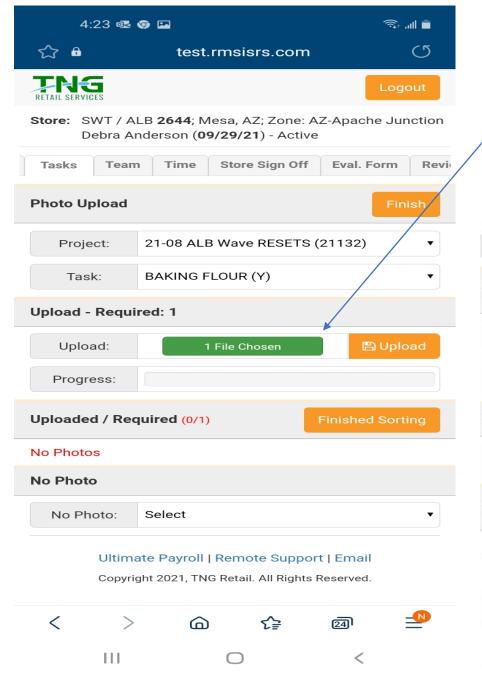

When uploading saved files from device- once you find the appropriate photo open.

Be sure you file are chosen before clicking upload button.

No more than 10 photos at a time. Depending on internet speed might be less photos per upload.

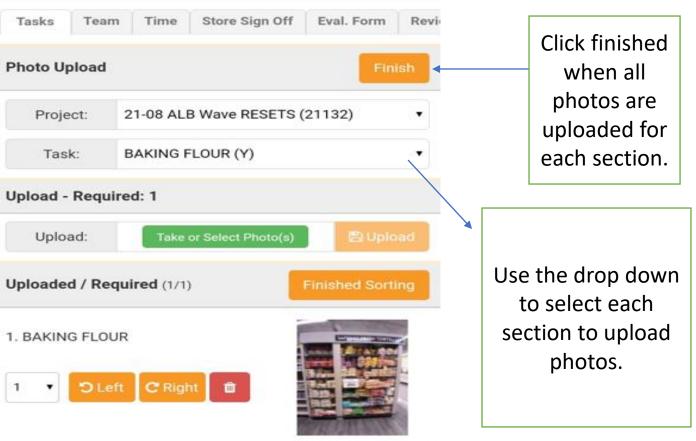

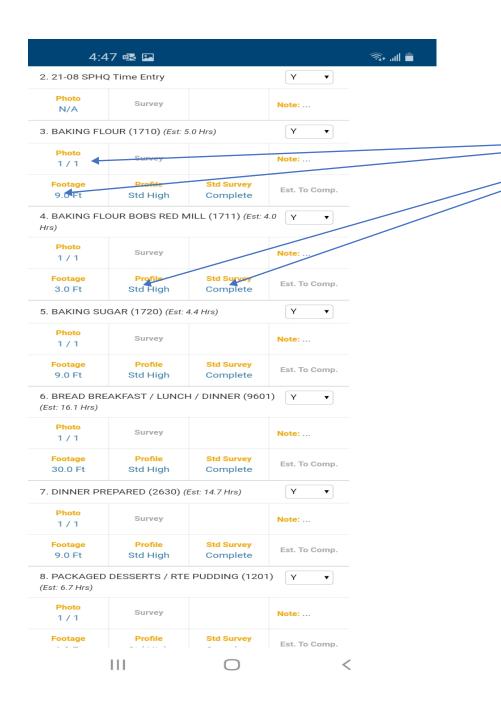

Once all your photos, footage, profile and surveys are completed. Lettering has turned from red to blue.

Scroll to top of page and click on Time

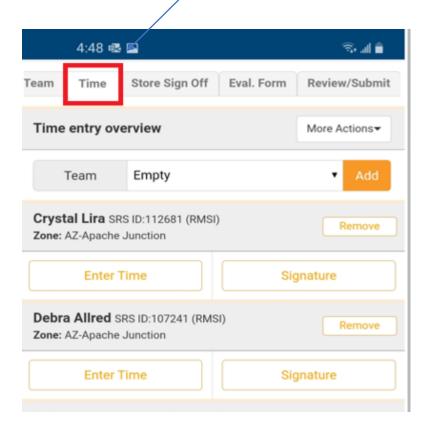

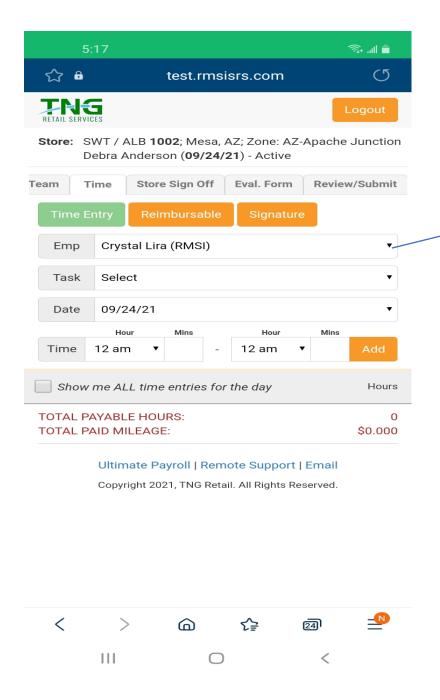

Time Tab
Team Lead enters team members activity and time.

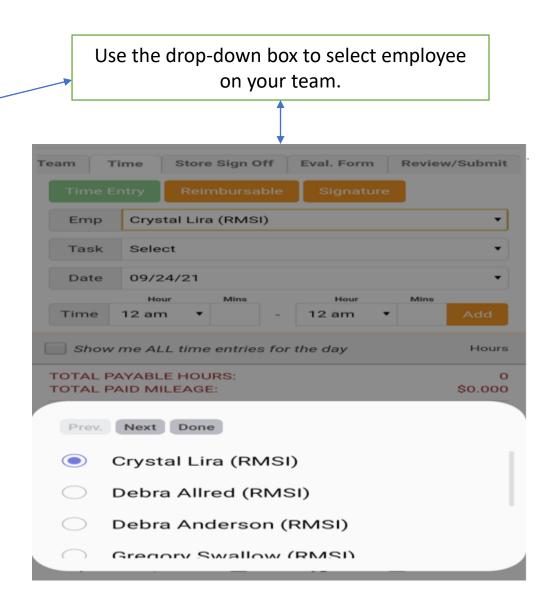

Teams Tab- Use the to add team member not on time entry tab.

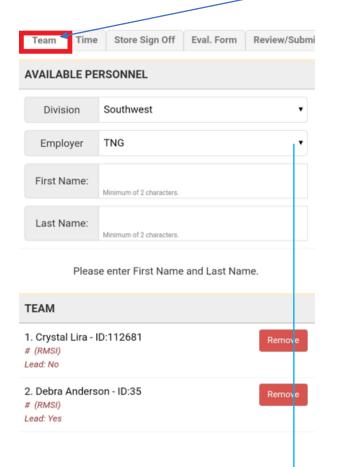

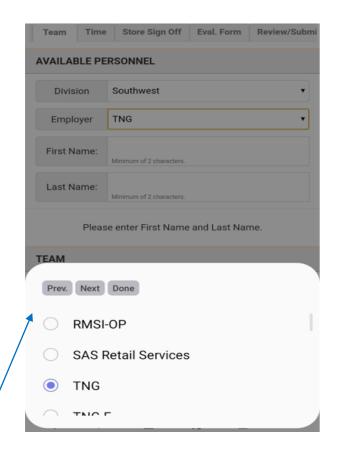

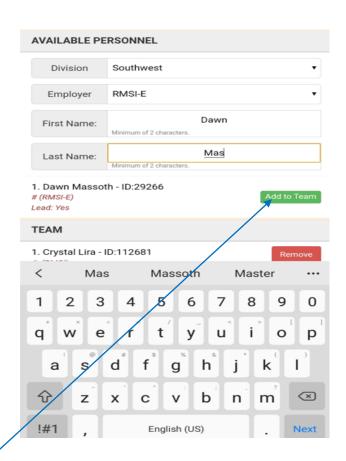

Use drop-down box for correct employer.

Use keyboard type in First add last name of team member
When correct team member show up on list below click on Add to Team.

Team member will be available to enter time on Time Entry Tab

Adding Third Party Labor Scroll down to bottom of Teams tab. Add New Employee. Use drop- down and text box to fill out information.

Click Add. Add New Employee TEAM Team Time Store Sign Off Eval. Form Review/Submi Employer: \* ACOSTA 1. Dawn Massoth - ID:29266 **AVAILABLE PERSONNEL** Remove # (RMSI-E) Phone: \* 0000000000 XXX-XXX-XXXX Lead: Yes Denver Division Division: \* Denver Johndaniel M Gomez - ID:127153 Remove SAS/TNG/RMSI Employer # (RMSI-E) First Name: \* Jan Lead: Yes First Name: Last Name: \* Doe Minimum of 2 characters. Add New Employee Last Name: Select Minimum of 2 characters Employer: \* Ultimate Payroll | Remote Support | Email Phone: \* Copyright 2021, TNG Retail. All Rights Reserved. Please enter First Name and Last Name. Prev. Next Done XXX-XXX-XXXX Doe Does Doesn't Select TEAM Division: \* Sele 5 6 7 8 ACOSTA 1. Dawn Massoth - ID:29266 # (RMSI-E) ADVANTAGE First Name: \* Lead: Yes 1ST CHOICE 2. Jan Doe - ID:259690 Last Name: \* # (ACOSTA) Lead: Yes b 3. Johndaniel M Gomez - ID:127153 # (RMSI-E) English (US) Lead: Yes

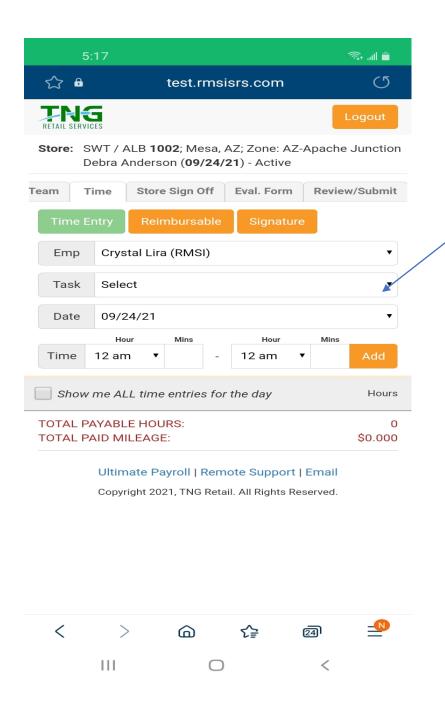

Use the task drop-down box to select the section(s) a team member has worked on.

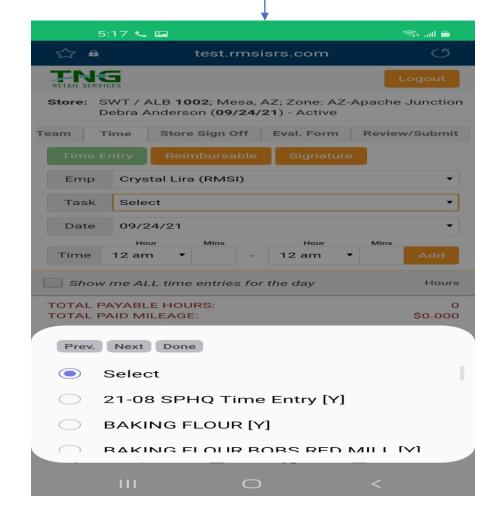

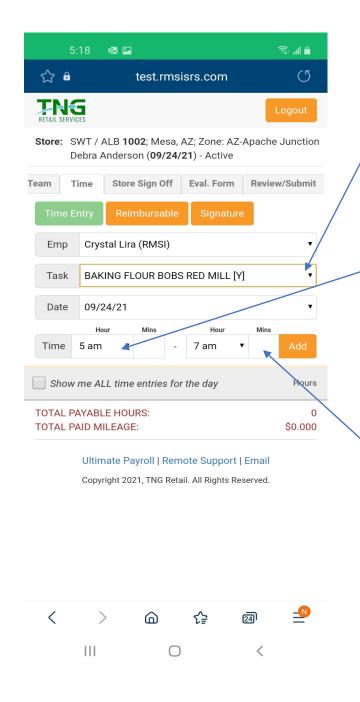

Once you select the proper task. Enter the time spent on the task selected.

Use the drop- down box to enter the hour started and ended.

Use the # keypad to enter the minutes spent per task selected

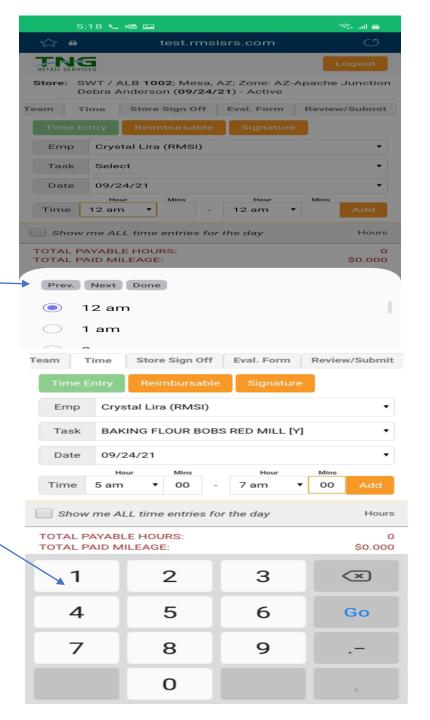

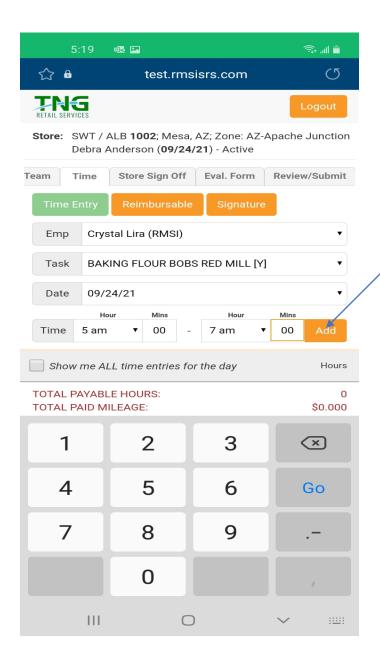

Once all section are filled out correctly click add.

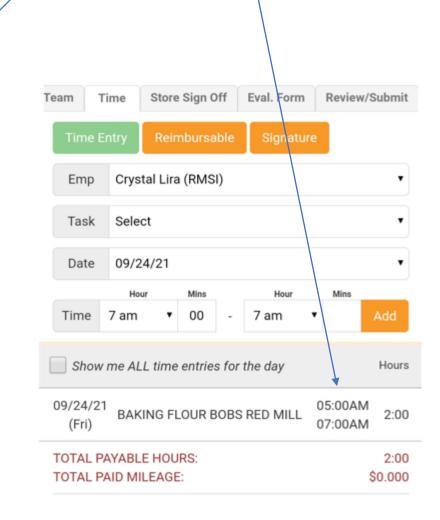

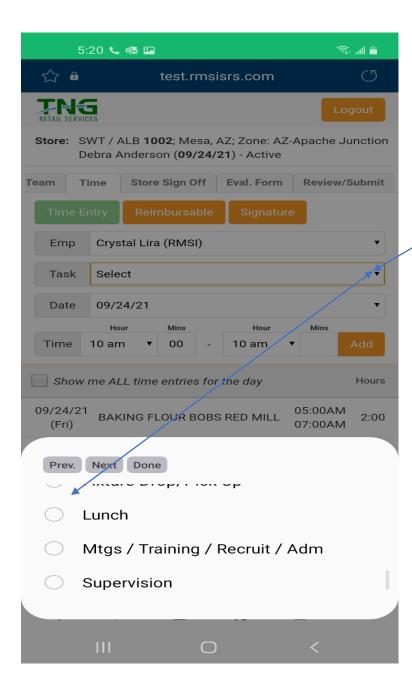

Reminder states that require lunch must be recorded in SRS before 5 hours. Complete for each team member.

Lunch task is found in drop-down box

| Team T                                     | ime    | Store Sign Of  | f Eval. Form | Review/S           | ubmit         |
|--------------------------------------------|--------|----------------|--------------|--------------------|---------------|
| Time E                                     | ntry   | Reimbursab     | le Signatu   | re                 |               |
| Emp                                        | Crysta | al Lira (RMSI) |              |                    | •             |
| Task                                       | Select | t              |              |                    | •             |
| Date                                       | 09/24  | /21            |              |                    | •             |
|                                            | Hour   | Mins           | Hour         | Mins               |               |
| Time                                       | 10 am  | ▼ 30           | - 10 am      | • /                | Add           |
| Show me ALL time entries for the day Hours |        |                |              |                    |               |
| 09/24/21<br>(Fri)                          | BAKIN  | NG FLOUR BO    | DBS RED MILL | 05:00AM<br>07:00AM | 2:00          |
| 09/24/21<br>(Fri)                          | BAKIN  | NG SUGAR       |              | 07:00AM<br>10:00AM | 3:00          |
| 09/24/21<br>(Fri)                          | LUNC   | Н              |              | 10:00AM<br>10:30AM | 0:30          |
| TOTAL PA                                   |        |                |              | \$                 | 5:00<br>0.000 |

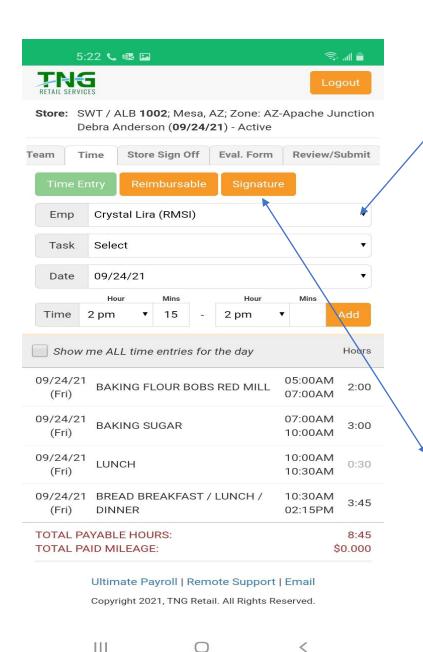

Use the employee drop-down to select employee, to enter time

Once team
members time is all
entered.
Team Members will
need to sigh off on
the signature page.

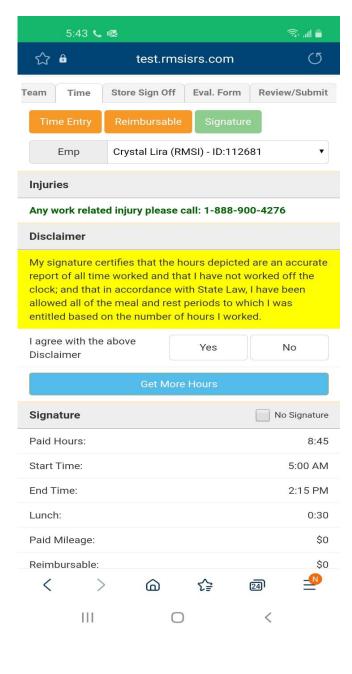

### 5:43 📞 🗪 🝱

My signature certifies that the hours depicted are an accurate report of all time worked and that I have not worked off the clock; and that in accordance with State Law, I have been allowed all of the meal and rest periods to which I was entitled based on the number of hours I worked.

I agree with the above Disclaimer

| Yes | No |  |
|-----|----|--|
|     |    |  |

Get More Hours

| Signature     | No Signature |
|---------------|--------------|
| Paid Hours:   | 8:45         |
| Start Time:   | 5:00 AM      |
| End Time:     | 2:15 PM      |
| Lunch:        | 0:30         |
| Paid Mileage: | \$0          |
| Reimbursable: | \$0          |
|               |              |

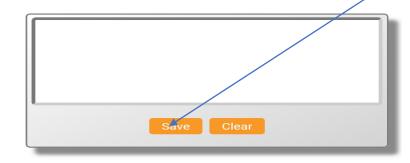

## Ultimate Payroll | Remote Support | Email

Copyright 2021, TNG Retail. All Rights Reserved.

111

Team member needs to agree to disclaimer, before signing

Click on the save button once team member signs.

Once all team members have signed scroll to top of page and click store sign off

#### 5:43 📞 🚭 🖾

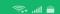

My signature certifies that the hours depicted are an accurat report of all time worked and that I have not worked off the clock; and that in accordance with State Law, I have been allowed all of the meal and rest periods to which I was entitled based on the number of hours I worked.

I agree with the above Disclaimer

Yes No

| Get More Hours |              |  |  |
|----------------|--------------|--|--|
| Signature      | No Signature |  |  |
| Paid Hours:    | 8:45         |  |  |
| Start Time:    | 5:00 AM      |  |  |
| End Time:      | 2:15 PM      |  |  |
| Lunch:         | 0:30         |  |  |
| Paid Mileage:  | \$0          |  |  |
| Reimbursable:  | \$0          |  |  |

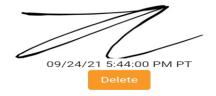

#### Ultimate Payroll | Remote Support | Email

Copyright 2021, TNG Retail. All Rights Reserved.

111

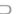

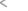

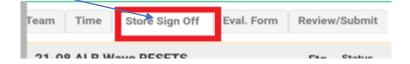

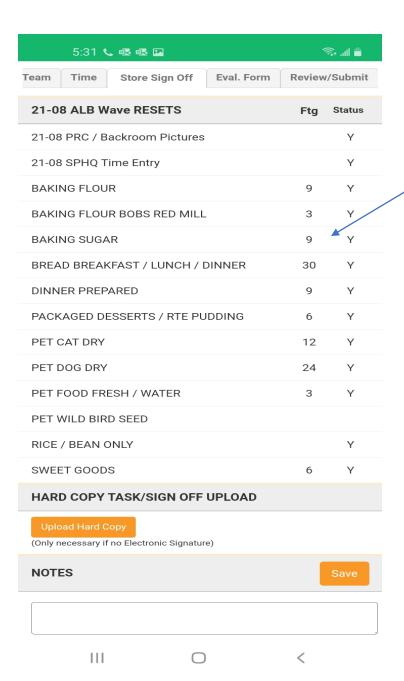

Store sign off page
will give information
to review with store
personal.
Tasks team
completed

Answer survey question for store on sign off page.

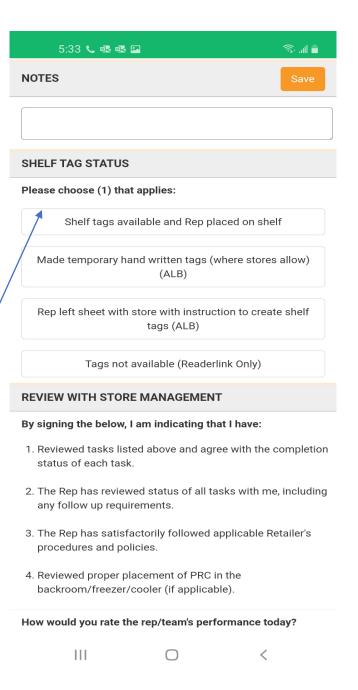

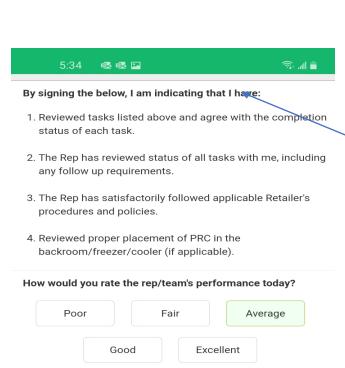

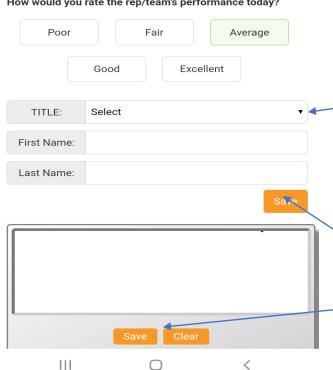

Review list with store management.
Store manager will need to rate teams' performance

Use drop-down box to select store personal TITLE.

Input first/ last name.

Have then sign.

Click save

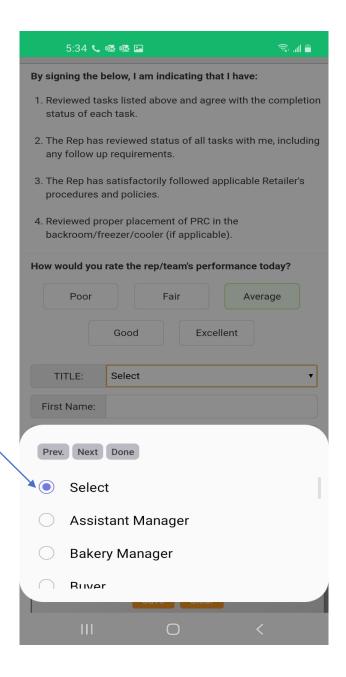

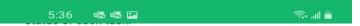

- 2. The Rep has reviewed status of all tasks with me, including any follow up requirements.
- 3. The Rep has satisfactorily followed applicable Retailer's procedures and policies.
- Reviewed proper placement of PRC in the backroom/freezer/cooler (if applicable).

#### How would you rate the rep/team's performance today?

| Poor        | Fai          | ir       | Average |
|-------------|--------------|----------|---------|
|             | Good         | Excellen | rt      |
| TITLE:      | Dept. Person | n Charge | •       |
| First Name: |              | Dawn     |         |
| Last Name:  |              | Massoth  |         |
|             |              |          | Save    |

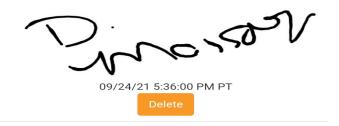

Ultimate Payroll | Remote Support | Email

Copyright 2021, TNG Retail. All Rights Reserved.

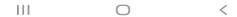

Once store sign off is complete. Scroll to top of page and click on the.
Review/ Submit tab

| Team Time Store Sign Off Eval. Form | Review | /Submit |
|-------------------------------------|--------|---------|
| 21-08 ALB Wave RESETS               | Ftg    | Status  |
| 21-08 PRC / Backroom Pictures       |        | Υ       |
| 21-08 SPHQ Time Entry               |        | Υ       |
| BAKING FLOUR                        | 9      | Υ       |
| BAKING FLOUR BOBS RED MILL          | 3      | Υ       |
| BAKING SUGAR                        | 9      | Υ       |
| BREAD BREAKFAST / LUNCH / DINNER    | 30     | Υ       |
| DINNER PREPARED                     | 9      | Υ       |
| PACKAGED DESSERTS / RTE PUDDING     | 6      | Υ       |
| PET CAT DRY                         | 12     | Υ       |
| PET DOG DRY                         | 24     | Υ       |
| PET FOOD FRESH / WATER              | 3      | Υ       |
| PET WILD BIRD SEED                  |        |         |
| RICE / BEAN ONLY                    |        | Υ       |
| SWEET GOODS                         | 6      | Υ       |
| HARD COPY TASK/SIGN OFF UPLOAD      |        |         |

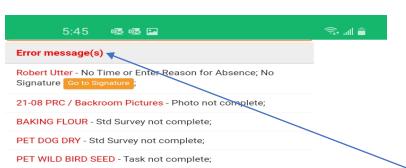

RICE / BEAN ONLY - Footage not complete; Profile not complete;

Store Sign Off - Missing Manager Details;

| 21-08 ALB Wave RESETS (21132)    | See error message(s)              |
|----------------------------------|-----------------------------------|
| 21-08 PRC / Backroom Pictures    | Y Act. Hrs 0:00<br>Est. Hrs 0:00  |
| 21-08 SPHQ Time Entry            | Y Act. Hrs 0:30<br>Est. Hrs 0:00  |
| BAKING FLOUR                     | Y Act. Hrs 6:30<br>Est. Hrs 4:59  |
| BAKING FLOUR BOBS RED MILL       | Y Act. Hrs 2:00<br>Est. Hrs 4:00  |
| BAKING SUGAR                     | Y Act. Hrs 3:00<br>Est. Hrs 4:21  |
| BREAD BREAKFAST / LUNCH / DINNER | Act. Hrs 3:45<br>Est. Hrs 16:05   |
| DINNER PREPARED                  | Y Act. Hrs 8:00<br>Est. Hrs 14:40 |
| PACKAGED DESSERTS / RTE PUDDING  | Y Act. Hrs 2:00<br>Est. Hrs 6:40  |
| PET CAT DRY                      | Y Act. Hrs 2:00<br>Est. Hrs 9:15  |
| PET DOG DRY                      | Y Act. Hrs 2:00<br>Est. Hrs 14:56 |
| PET FOOD FRESH / WATER           | Y Act. Hrs 1:00<br>Est. Hrs 1:57  |
|                                  | A at 11ra 0.00                    |
| III                              | > <                               |

Once on Review/ Submit page.
If you missed any of the survey questions. No photo. No time entry for team member.

Once you correct all your errors. Store will be ready to submit.

Click submit button

| 5:51 🙉 🕸 🖸                                                               |   | ्रिः 📶 🖥                        |
|--------------------------------------------------------------------------|---|---------------------------------|
| RETAIL SERVICES                                                          |   |                                 |
| Store: SWT / ALB 1002; Mesa, AZ; Zone<br>Debra Anderson (09/24/21) - Act |   | Apache Junction                 |
| Team Time Store Sign Off Eval. For                                       | m | Review/Submit                   |
| 21-08 ALB Wave RESETS (21132)                                            |   | Submit                          |
| 21-08 PRC / Backroom Pictures                                            | Υ | Aot. Hrs 0:00<br>Est. Hrs 0:00  |
| 21-08 SPHQ Time Entry                                                    | Y | Act. Hrs 0:30<br>Est. Hrs 0:00  |
| BAKING FLOUR                                                             | Υ | Act. Hrs 6:30<br>Est. Hrs 4:59  |
| BAKING FLOUR BOBS RED MILL                                               | Υ | Act. Hrs 2:00<br>Est. Hrs 4:00  |
| BAKING SUGAR                                                             | Υ | Act. Hrs 3:00<br>Est. Hrs 4:21  |
| BREAD BREAKFAST / LUNCH / DINNER                                         | Υ | Act. Hrs 3:45<br>Est. Hrs 16:05 |
| DINNER PREPARED                                                          | Υ | Act. Hrs 8:00<br>Est. Hrs 14:40 |
| PACKAGED DESSERTS / RTE PUDDING                                          | Υ | Act. Hrs 2:00<br>Est. Hrs 6:40  |
| PET CAT DRY                                                              | Υ | Act. Hrs 2:00<br>Est. Hrs 9:15  |
| PET DOG DRY                                                              | Υ | Act. Hrs 2:00<br>Est. Hrs 14:56 |
| PET FOOD FRESH / WATER                                                   | Υ | Act. Hrs 1:00<br>Est. Hrs 1:57  |
| III. O                                                                   |   | ∆ct Hre 1·∩∩                    |
|                                                                          |   |                                 |

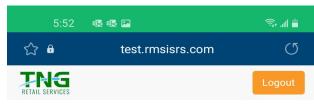

Store: SWT / ALB 1002; Mesa, AZ; Zone: AZ-Apache Junction Debra Anderson (09/24/21) - Active

| Team Time     | Store Sign Off  | Eval. Form                     | Review/Submit                   |
|---------------|-----------------|--------------------------------|---------------------------------|
| 21-08 ALB V   | 1132)           | Store Submitted                |                                 |
| 21-08 PRC / E | es \            | Act. Hrs 0:00<br>Est. Hrs 0:00 |                                 |
| 21-08 SPHQ 1  | Time Entry      | ١                              | Act. Hrs 0:30<br>Est. Hrs 0:00  |
| BAKING FLOU   | JR              | ١                              | Act. Hrs 6:30<br>Est. Hrs 4:59  |
| BAKING FLOU   | JR BOBS RED MIL | LL Y                           | Act. Hrs 2:00<br>Est. Hrs 4:00  |
| BAKING SUG    | AR              | ١                              | Act. Hrs 3:00<br>Est. Hrs 4:21  |
| BREAD BREA    | KFAST / LUNCH / | / DINNER \                     | Act. Hrs 3:45<br>Est. Hrs 16:05 |
| DINNER PREF   | PARED           | ١                              | Act. Hrs 8:00<br>Est. Hrs 14:40 |
| PACKAGED D    | ESSERTS / RTE F | PUDDING \                      | Act. Hrs 2:00<br>Est. Hrs 6:40  |
| PET CAT DRY   | ,               | ١                              | Act. Hrs 2:00<br>Est. Hrs 9:15  |
|               | ,               | ,                              | , Act. Hrs 2:00                 |
| <             | > @             | €                              | 24                              |

111

Store is submitted. Ready for management review and approval.

To review your entered time for each day. Click on the My Timesheet Icon. You can review past and current payroll time periods.

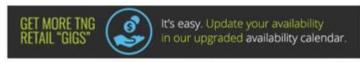

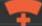

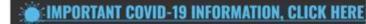

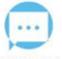

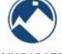

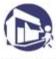

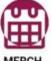

MESSAGES

MY BADGES

MY STORE VISITS

MERCH. CALENDAR

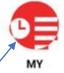

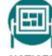

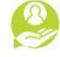

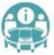

TIMESHEET

NOTICES

HR HELP DESK

**SRS HELP** DESK

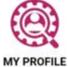

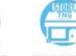

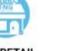

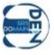

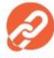

TNG RETAIL STORE

**SRS DEN** DOMAIN

CHIME IN

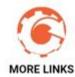

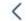

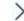

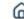

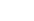

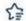

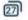

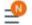